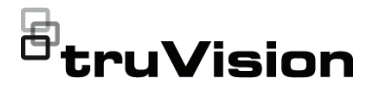

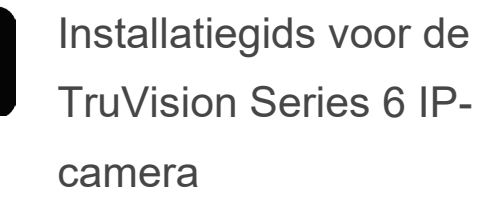

P/N 1073465-NL • REV E • ISS 28APR22

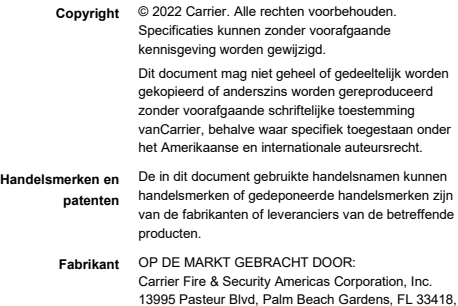

VS GEAUTORISEERDE VERTEGENWOORDIGER IN DE

EU: Carrier Fire & Security B.V.

Kelvinstraat 7, 6003 DH Weert, Nederland

**Certificering**

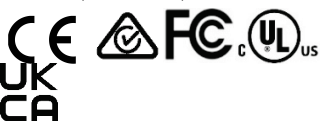

**Naleving van FCCrichtlijnen**

**Klasse A:** deze apparatuur is getest en voldoet aan de normen voor digitale apparatuur van Klasse A volgens deel 15 van de FCC-regels. Deze normen zijn opgesteld om een redelijke bescherming te bieden tegen storende interferentie wanneer de apparatuur in een bedrijfsomgeving wordt gebruikt. Deze apparatuur genereert en maakt gebruik van radiofrequenties die onder omstandigheden ook uitgestraald kunnen worden. Een onjuiste installatie en gebruik in strijd met de instructiehandleiding kan leiden tot storende interferentie met radioverbindingen. Het gebruik van

deze apparatuur in een woonomgeving kan tot storende interferentie leiden; in dat geval dient de gebruiker, op eigen kosten, alle noodzakelijke maatregelen te nemen om deze situatie te corrigeren.

**FCC-voorwaarden** Dit apparaat voldoet aan de vereisten van deel 15 van de FCC-regels. De bediening is onderhevig aan de volgende twee voorwaarden:

> (1) Dit apparaat mag geen storende interferentie veroorzaken.

(2) Dit apparaat moet alle ontvangen interferentie accepteren, inclusief interferentie die ongewenste werkingen kunnen veroorzaken.

**Naleving van ACMArichtlijnen Kennisgeving!** Dit is een Klasse A-product. In een huiselijke omgeving kan dit product radio-interferentie veroorzaken. In dat geval dient de gebruiker de nodige maatregelen te treffen.

**Richtlijnen van de Europese Unie** Dit product en (indien van toepassing) ook de meegeleverde accessoires zijn gemarkeerd met "CE" en voldoen daarom aan de geldende, geharmoniseerde Europese normen van de EMC-richtlijn 2014/30/EU, de RoHS-richtlijn 2011/65/EU.

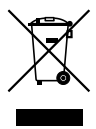

**2012/19/EU (WEEE-richtlijn):** producten die van dit waarmerk zijn voorzien, mogen in de Europese Unie niet bij het ongesorteerde gemeentelijke afval worden gegooid. U kunt dit product terugbezorgen aan uw plaatselijke leverancier op het moment dat u vergelijkbare nieuwe apparatuur aanschaft, of inleveren op een aangewezen inzamelpunt voor de juiste recyclage. Bezoek www.recyclethis.info voor meer informatie.

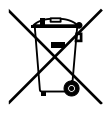

**2013/56/EU & 2006/66/EC (accu-richtlijn):** dit product bevat een accu die in de Europese Unie niet bij het ongesorteerde gemeentelijke afval weggegooid mag worden. Raadpleeg de productdocumentatie voor specifieke informatie over accu's. De accu is van dit symbool voorzien. Op het symbool kunnen de volgende letters zijn aangebracht: Cd voor cadmium, Pb voor lood of Hg voor kwik. Voor de juiste recycling levert u de accu in bij uw plaatselijke leverancier of bij een aangewezen inzamelpunt. Bezoek www.recyclethis.info voor meer informatie.

**Waarschuwingen en disclaimers met betrekking tot de producten**

DEZE PRODUCTEN ZIJN BEDOELD VOOR VERKOOP AAN EN INSTALLATIE DOOR GEKWALIFICEERDE DESKUNDIGEN. UTC FIRE & SECURITY KAN NIET GARANDEREN DAT PERSONEN OF ENTITEITEN, WAARONDER BEGREPEN 'ERKENDE DEALERS' OF 'ERKENDE WEDERVERKOPERS', DIE PRODUCTEN VAN CARRIER FIRE & SECURITY AANSCHAFFEN VOLDOENDE OPGELEID OF ERVAREN ZIJN OM AAN BRAND-DETECTIE EN BEVEILIGING GERELATEERDE PRODUCTEN OP DE JUISTE WIJZE TE INSTALLEREN.

Zie voor meer informatie over garantiebepalingen en productveiligheid

https://firesecurityproducts.com/policy/product-warning/ of scan de QR-code:

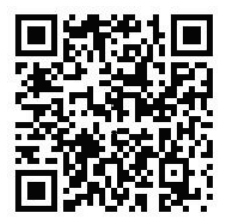

**Contactgegevens** EMEA: https://firesecurityproducts.com

Australië/Nieuw-Zeeland: https://firesecurityproducts.com.au/

**Productdocumentatie** Raadpleeg de volgende weblink om de elektronische versie van de productdocumentatie op te vragen. De handleidingen zijn beschikbaar in verschillende talen.

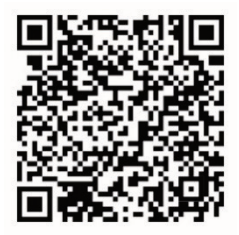

# **Veiligheidsinstructies**

Deze instructies zijn bedoeld om ervoor te zorgen dat de gebruiker het product correct kan gebruiken zodat gevaar of verlies van eigendom voorkomen wordt.

De voorzorgsmaatregelen zijn onderverdeeld in "Waarschuwing"- en "Let op"-berichten.

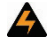

**Waarschuwingen:** waarschuwingsberichten adviseren u over gevaren die zouden kunnen leiden tot verwondingen of dodelijk letsel. Ze geven aan welke acties u moet nemen of vermijden om verwondingen of dodelijk letsel te voorkomen.

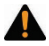

**Let op:** let op-berichten adviseren u over mogelijke schade aan apparatuur. Ze geven aan welke acties u moet nemen of vermijden om de schade te voorkomen.

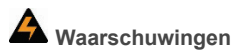

- Wanneer u dit product gebruikt, moet u voldoen aan de elektrische veiligheidsvoorschriften van het land en de regio. Raadpleeg de technische specificaties voor gedetailleerde informatie.
- De ingangsspanning moet zowel voldoen aan de veiligheidslaagspanning- (SELV - Safety Extra Low Voltage) als de beperkte voedingsbronspecificaties (Limited Power Source) met 24 VAC of 12 VDC volgens de IEC60950-1-norm. Raadpleeg de technische specificaties voor gedetailleerde informatie.
- Sluit niet meerdere apparaten op één voedingsadapter aan, aangezien overbelasting van de adapter oververhitting of brandgevaar kan veroorzaken.
- Zorg ervoor dat de stekker goed op het stopcontact is aangesloten. Wanneer het apparaat op een wand of plafond wordt gemonteerd, moet het stevig op het oppervlak worden bevestigd.
- Als rook, geur of geluid uit het apparaat komt, zet dan onmiddellijk de stroom uit en haal de stekker uit het stopcontact. Neem vervolgens contact op met het servicecentrum.
- De juiste configuratie van alle wachtwoorden en andere beveiligingsinstellingen is de verantwoordelijkheid van de installateur en/of de eindgebruiker.

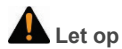

- Zorg dat de voedingsspanning correct is voordat u de camera gebruikt.
- Laat de camera niet vallen en stel hem niet bloot aan fysieke schokken.
- Raak de sensormodules niet met de vingers aan. Als reiniging noodzakelijk is, neemt u een schone doek met daarop een beetje ethanol en vervolgens veegt u voorzichtig schoon. Als de camera langere tijd niet wordt gebruikt, moet u de lenskap vervangen, zodat de sensor beschermd is tegen vuil.
- Richt de camera niet op de zon of op zeer heldere plaatsen. Anders kunnen blooming- of smearing-effecten optreden (dit is geen storing) en tegelijkertijd kan dit het uithoudingsvermogen van de sensor beïnvloeden.
- De sensor kan door een laserstraal worden uitgebrand, zorg er dus voor dat het oppervlak van de sensor niet wordt blootgesteld aan de laserstraal wanneer laserapparatuur wordt gebruikt.
- Plaats de camera niet in extreem hoge of lage temperaturen (de bedrijfstemperatuur is -30 °C ~ 60 °C, of -40 °C ~ 60 °C als het cameramodel een "H" heeft in het achtervoegsel), stoffig of vochtige locaties en stel het niet bloot aan hoge elektromagnetische straling.
- Om warmte-accumulatie te voorkomen, is een goede ventilatie vereist voor de werkomgeving.
- Houd de camera tijdens gebruik uit de buurt van vloeistoffen.
- Tijdens de levering moet de camera in de originele verpakking of verpakking met dezelfde textuur worden verpakt.
- Regelmatige vervanging van onderdelen: een paar onderdelen (bijv. de elektrolytische condensator) van de apparatuur moeten regelmatig worden vervangen op basis van hun gemiddelde duur. De gemiddelde tijd varieert vanwege verschillen tussen de gebruiksomgeving en gebruiksgeschiedenis, dus regelmatige controle wordt aanbevolen voor alle gebruikers. Neem voor meer informatie contact op met uw dealer.
- Onjuist gebruik of onjuiste vervanging van de batterij kan leiden tot ontploffingsgevaar. Vervang alleen door dezelfde batterij of een batterij van een vergelijkbaar type. Verwijder gebruikte batterijen volgens de instructies van de batterijfabrikant.

• Neem contact op met uw dealer of het dichtstbijzijnde servicecentrum als het product niet goed werkt. Probeer de camera nooit zelf te demonteren. (Wij aanvaarden geen enkele verantwoordelijkheid voor problemen veroorzaakt door ongeautoriseerde reparatie of ongeautoriseerd onderhoud.)

# **Inhoud**

**Inleiding 7** Productoverzicht 7 Contactgegevens en handleidingen / hulpprogramma's / firmware 9 **Installatie 10** Installatieomgeving 11 Inhoud van de verpakking 12 Kabelvereisten 28 Camera beschrijving 29 De camera instellen 37 Infraroodverlichting 38 Toegang tot de microSD-kaart 38 De bulletcamera monteren 39 De bolcamera monteren 45 De domecamera monteren 52 De wedgecamera monteren 68 De beschermende waterbestendige -connectorafdekking gebruiken 72 Netwerktoegang 77 Het beveiligingsniveau van uw webbrowser controleren 78 Activering van de camera 80 De camera gebruiken met een TruVision recorder of een ander systeem 83 De camera gebruiken met TruVision Navigator 84

**Specificaties 84**

TruVision IP bulletcamera's met vaste lens 84

TruVision IP bulletcamera's met gemotoriseerde lens 85

TruVision IP boldome met vaste lens 85

TruVision IP boldome met gemotoriseerde lens 86

TruVision IP domecamera's met vaste lens 87

TruVision IP domecamera's met gemotoriseerde lens 87

TruVision IP-domecamera's (verbeterd) met gemotoriseerde lens 88

TruVision IP wedge camera's met vaste lens 88

**Pincode definities 89**

# **Inleiding**

# **Productoverzicht**

Dit is de installatiegids voor de volgende TruVision Series 6 IP cameramodellen:

- TVB-5601 (2MP IP-bulletcamera met vaste lens)
- TVB-5602 (4MP IP-bulletcamera met vaste lens)
- TVB-5603 (8MP IP-bulletcamera met vaste lens)
- TVB-5604 (2MP IP-bulletcamera met gemotoriseerde lens)
- TVB-5605 (4MP IP-bulletcamera met gemotoriseerde lens)
- TVB-5606 (8MP IP-bulletcamera met gemotoriseerde lens)
- TVT-5601 (2MP IP-bolcamera met vaste lens, grijs)
- TVT-5602 (2MP IP-bolcamera met vaste lens, wit)
- TVT-5603 (2MP IP-bolcamera met vaste lens, zwart)
- TVT-5604 (4MP IP-bolcamera met vaste lens, grijs)
- TVT-5605 (4MP IP-bolcamera met vaste lens, wit)
- TVT-5606 (4MP IP-bolcamera met vaste lens, zwart)
- TVT-5607 (8MP IP-bolcamera met vaste lens, grijs)
- TVT-5608 (2MP IP-bolcamera met gemotoriseerde lens, grijs)
- TVT-5609 (4MP IP-bolcamera met gemotoriseerde lens, grijs)
- TVT-5610 (4MP IP-bolcamera met gemotoriseerde lens, wit)
- TVT-5611 (8MP IP-bolcamera met gemotoriseerde lens, grijs)
- TVD-5601 (2MP IP-domecamera met vaste lens)
- TVD-5602 (4MP IP-domecamera met vaste lens)
- TVD-5603 (8MP IP-domecamera met vaste lens)
- TVD-5604 (2MP IP-domecamera met gemotoriseerde lens)
- TVD-5605 (4MP IP-domecamera met gemotoriseerde lens)
- TVD-5606 (8MP IP-domecamera met gemotoriseerde lens)
- TVD-5604E (2MP IP-domecamera met gemotoriseerde lens)
- TVD-5605E (4MP IP-domecamera met gemotoriseerde lens)
- TVD-5606E (8MP IP-domecamera met gemotoriseerde lens)
- TVW-5601 (2MP IP-domecamera met vaste lens, 2,0 mm)
- TVW-5602 (2MP IP-domecamera met vaste lens, grijs)
- TVW-5603 (2MP IP-domecamera met vaste lens, wit)
- TVW-5604 (2MP IP-domecamera met vaste lens, zwart)
- TVW-5605 (4MP IP-domecamera met vaste lens, grijs)

U kunt de software en de volgende handleidingen via onze website downloaden:

- Installatiegids voor de TruVision Series 6 IP-camera
- Configuratiehandleiding voor de TruVision Series 6 IP-camera

# **Contactgegevens en handleidingen / hulpprogramma's / firmware**

Ga naar de website van uw regio voor contactgegevens en voor het downloaden van de nieuwste handleidingen, hulpprogramma's en firmware:

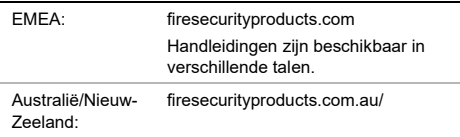

# **Installatie**

Deze sectie bevat informatie over het installeren van de camera's.

Voordat u begint:

- Controleer of het apparaat in het pakket in goede staat verkeerd en dat alle onderdelen zijn bijgevoegd.
- Het standaard vermogen is 12 VDC of PoE (802.3 af). Zorg ervoor dat uw vermogen overeenkomt met uw camera.
- Zorg ervoor dat alle bijbehorende apparatuur tijdens de installatie uitgeschakeld is.
- Controleer de specificaties van de producten voor de installatieomgeving.
- Zorg ervoor dat de wand sterk genoeg is om een gewicht van vier keer het gewicht van de camera en de beugel te kunnen dragen.

Voor camera's die IR ondersteunen, moet u op de volgende voorzorgsmaatregelen letten om IR-reflectie te voorkomen:

- Stof of vet op de domekap veroorzaakt IR-reflectie. Verwijder de folie op de domekap pas als de installatie is voltooid. Als er stof of vet op het deksel van de dome zit, reinigt u de domekap met een schone, zachte doek en isopropylalcohol.
- Zorg ervoor dat er zich geen reflecterend oppervlak te dicht bij de cameralens bevindt. Het IR-licht van de camera kan in de lens reflecteren en reflectie veroorzaken.

• De schuimring rond de lens moet vlak tegen het binnenoppervlak van de koepel zitten om de lens van de IR-LED's te isoleren. Bevestig de domekap op de camerabehuizing zodat de schuimring en de domekap naadloos worden bevestigd.

# **Installatieomgeving**

Tijdens het installeren van uw product moet u rekening houden met het volgende:

- **Elektrische bedrading:** wees voorzichtig bij de installatie van de elektrische bedrading. Laat dit altijd uitvoeren door een gekwalificeerde monteur. Gebruik altijd een geschikte PoE-netwerk switch, een 12 VDC of UL Klasse 2 of CE-gecertificeerde voedingsbron voor de voeding van de camera. Zorg ervoor dat er geen overbelasting optreedt bij de voedingskabel of de adapter.
- **Ventilatie:** de locatie waar de camera wordt geïnstalleerd, moet goed geventileerd zijn.
- **Temperatuur:** gebruik de camera niet indien de opgegeven waarden voor temperatuur, vochtigheid of voedingsbron worden overschreden. De bedrijfstemperatuur van de camera zonder verwarming ligt tussen de -30 en +60°C. De vochtigheid is lager dan 90%. De buitencamera's met ingebouwde verwarming, hebben een bedrijfstemperatuur tussen de -40 °C en de 60°C.
- **Vocht:** stel de camera niet bloot aan regen of vocht, en gebruik de camera niet in natte omgevingen. Schakel de stroom onmiddellijk uit als de camera nat is en laat de camera door een gekwalificeerde monteur nakijken. Door vocht kan de camera beschadigd raken en kan het risico op een elektrische schok ontstaan.
- **Onderhoud:** probeer nooit zelf onderhoud aan de camera uit te voeren. Elke poging om de deksels van dit product te demonteren of te verwijderen, doet de garantie vervallen en kan tevens leiden tot ernstig lichamelijk letsel. Laat elke onderhoudsbeurt door een gekwalificeerd onderhoudspersoneel uitvoeren.
- **Reinigen:** raak de sensormodules niet met de vingers aan. Als reiniging noodzakelijk is, neemt u een schone doek met daarop een beetje ethanol en veegt u de camera voorzichtig schoon. Als de camera langere tijd niet wordt gebruikt, moet u de lenskap terugplaatsen, zodat de sensoren zijn beschermd tegen vuil.

# **Inhoud van de verpakking**

Controleer de verpakking en de inhoud daarvan op zichtbare beschadiging. Als bepaalde onderdelen beschadigd zijn of ontbreken, moet u niet proberen de unit toch te gebruiken, maar onmiddellijk contact opnemen met de leverancier. Stuur de unit altijd terug in de oorspronkelijke verpakking.

#### **IP bulletcamera met vaste lens**

- 
- Camera 12 VDC-connector: Connector voor twee terminals met positieve en negatieve indicatoren

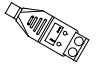

**Beschermende** waterbestendige RJ45-connectorafdekking: waterdichte aansluiting ter bescherming van de netwerkkabel

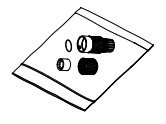

**Schroeven** Gipsplaatverankering  $7,5 \times 24,5 \text{ mm}$  (3 stuks)

Schroef M4 x 25 mm (3 stuks)

**Ammmm** 

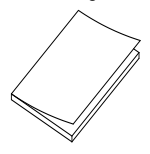

• Boorsjabloon

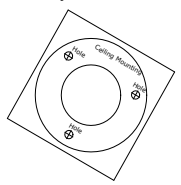

• Torx-inbussleutel

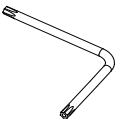

• Installatiegids • Instructies voor het weggooien van apparatuur

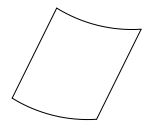

• Instructies voor het weggooien van batterijen

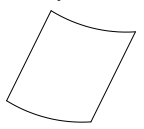

# **IP bulletcamera met gemotoriseerde lens**

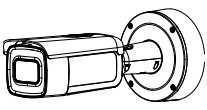

• Camera • Montage-adapterplaat

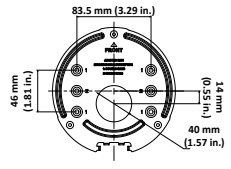

**Schroeven** Gipsplaatverankering 7,5 x 24,5 mm (4 stuks)

Schroef M4 x 25 mm (4 stuks)

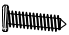

Videotestkabel

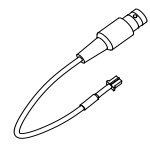

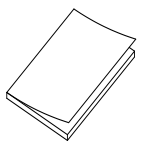

• Instructies voor het weggooien van batterijen

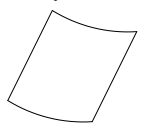

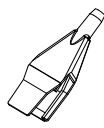

• Installatiegids • Instructies voor het weggooien van apparatuur

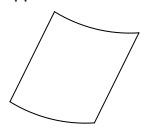

• Torx-inbussleutel

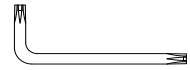

• Kabelgeleidingstool • Adapterring voor G3/4

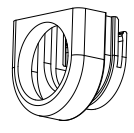

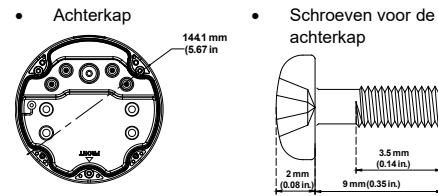

achterkap

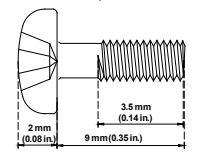

G3/4-kabeladapter

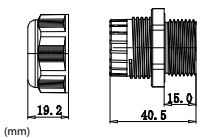

- **IP bolcamera met vaste lens**
	-

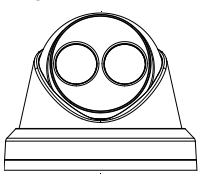

• Camera • 12 VDC-connector: Connector voor twee terminals met positieve en negatieve

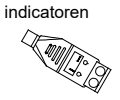

• Boorsjabloon voor camera

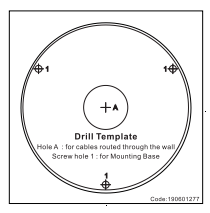

**Beschermende** waterbestendige RJ45-connectorafdekking: waterdichte aansluiting ter bescherming van de netwerkkabel

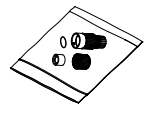

• Schroeven Gipsplaatverankering 7,5 x 24,5 mm (3 stuks)

 $\Box$ 

Schroef M4 x 25 mm (3 stuks)

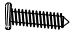

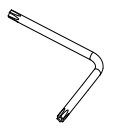

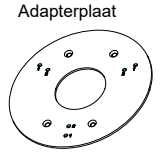

• Torx-inbussleutel • Schroef PM4 × 8 (3 stuks)

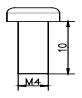

Schroef PM6-32 x 10 (4 stuks, gebruikt om de bolcamera te bevestigen aan een 2-weg elektrische doos)

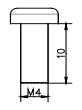

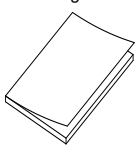

• Instructies voor het weggooien van apparatuur

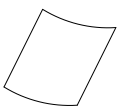

Schroef KM4 × 8 (4 stuks, gebruikt om de adapter aan de beugel te bevestigen)

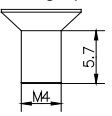

• Installatiegids • Installatiegids van de turretadapter

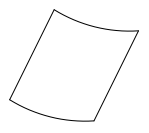

• Instructies voor het weggooien van batterijen

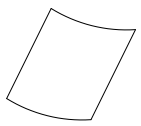

### **IP bolcamera met gemotoriseerde lens**

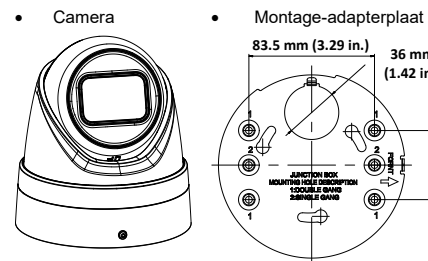

- **83.5 mm (3.29 in.) 36 mm (1.42 in.)** ቷ **46 mm (1.81 in.)**
- **Schroeven** Gipsplaatverankering 7,5 x 24,5 mm (4 stuks)

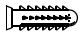

Schroef M4 x 25 mm (4 stuks)

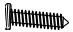

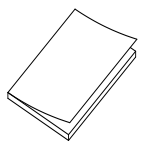

• Torx-inbussleutel

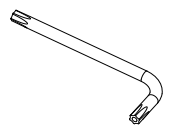

• Installatiegids • Instructies voor het weggooien van batterijen

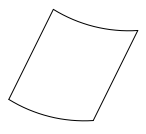

Instructies voor het weggooien van apparatuur

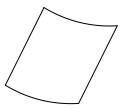

- **IP domecamera met vaste lens**
	-

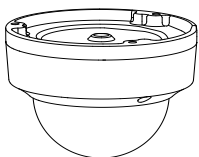

• Boorsjabloon voor camera

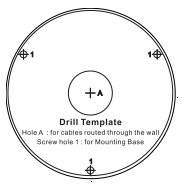

• Camera • 12 VDC-connector: Connector voor twee terminals met positieve en negatieve indicatoren

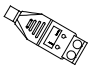

**Schroeven** Gipsplaatverankering 7,5 x 24,5 mm (3 stuks)

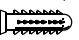

Schroef M4 x 25 mm (3 stuks)

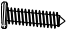

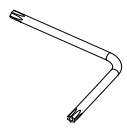

• Tuimelbout (3 stuks) • Grijze doek

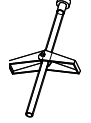

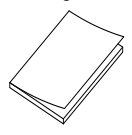

• Torx-inbussleutel • Waterdichting: waterdichte aansluiting ter bescherming van de netwerkkabel

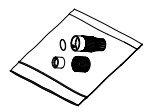

- 
- Installatiegids Instructies voor het weggooien van apparatuur

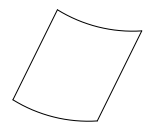

• Instructies voor het weggooien van batterijen

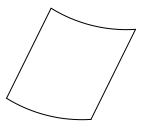

**IP domecamera met gemotoriseerde lens**

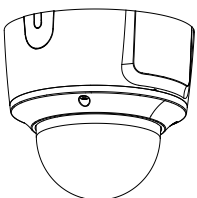

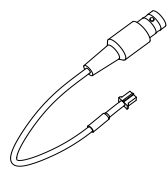

• Camera • Montage-adapterplaat

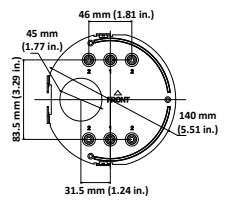

• Videotestkabel • Schroeven Gipsplaatverankering 7,5 x 24,5 mm (4 stuks)

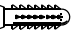

Schroef M4 x 25 mm (4 stuks)

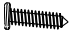

- 
- Adapterring voor G3/4 Grijze doek

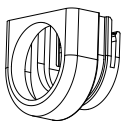

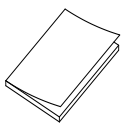

• Instructies voor het

• Torx-inbussleutel • Kabelgeleidingstool

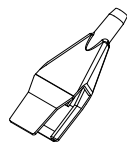

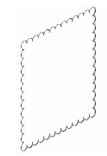

• Installatiegids • Instructies voor het weggooien van apparatuur

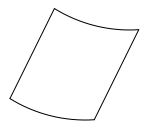

G3/4-kabeladapter

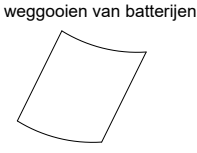

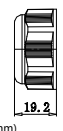

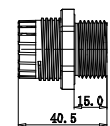

(mm)

Installatiegids 23

# **IP-domecamera met gemotoriseerde lens (verbeterd)**

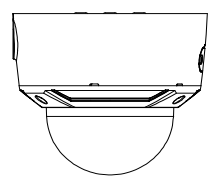

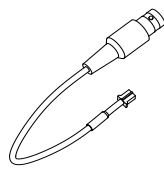

• Camera • Montage-adapterplaat

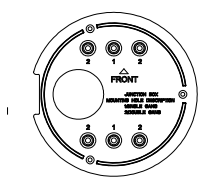

• Videotestkabel • Schroeven Gipsplaatverankering

7,5 x 24,5 mm (4 stuks)

Schroef M4 x 25 mm (4 stuks)

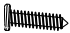

• Torx-inbussleutel • Kabelgeleidingstool

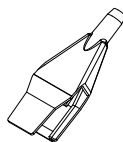

G3/4-kabeladapter

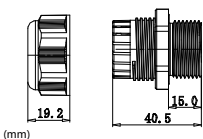

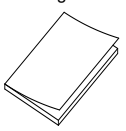

• Grijze doek

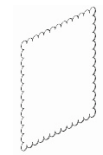

• Installatiegids • Instructies voor het weggooien van apparatuur

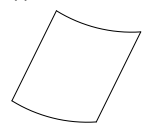

• Instructies voor het weggooien van batterijen

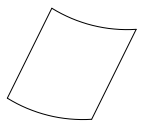

### **IP wedge camera met vaste lens**

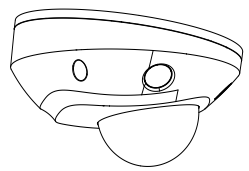

**Schroeven** Gipsplaatverankering 7,5 x 24,5 mm (3 stuks)

Schroef M4 x 25 mm (3 stuks)

**Attitititititititi** 

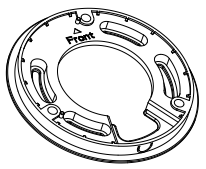

• Camera • 12 VDC-connector: Connector voor twee terminals met positieve en negatieve indicatoren

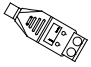

• Schroeven: M4 × 8 (3 stuks) Wordt gebruikt voor het monteren van de wedge op de adapterplaat

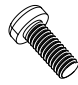

• Adapterplaat • Beschermende waterbestendige RJ45 connectorafdekking: waterdichte aansluiting ter bescherming van de netwerkkabel

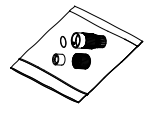

• Torx-inbussleutel • Grijze doek

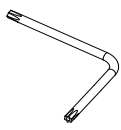

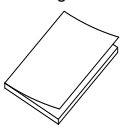

- 
- Installatiegids Instructies voor het weggooien van apparatuur

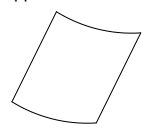

• Instructies voor het weggooien van batterijen

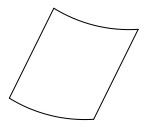

Let op: gebruik voedingen op de UL-lijst met directe stekkeraansluitingen die zijn gemarkeerd als Klasse 2/CEgecertificeerd of LPS (limited power source) van het vereiste uitgangsvermogen dat op het apparaat wordt aangegeven.

**Let op:** er ontstaat explosiegevaar als de batterij door een verkeerd type wordt vervangen. Gooi gebruikte batterijen volgens de instructies weg.

# **Kabelvereisten**

Voor een juiste werking van het systeem dient u rekening te houden met de volgende kabel- en voedingsvereisten voor de camera's. Kabels van categorie 5 of beter worden aanbevolen. Alle netwerkkabels moeten in overeenstemming met van toepassing zijnde codes en voorschriften worden geplaatst. Tabel 1 geeft een overzicht van de vereisten voor de kabels die op de camera worden aangesloten.

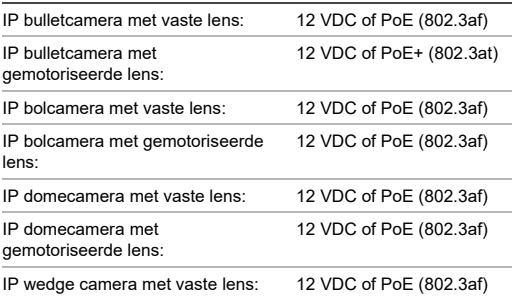

**Tabel 1: Aanbevolen vermogensvereisten**

# **Camera beschrijving**

#### **Afbeelding 1: IP bulletcamera met vaste lens**

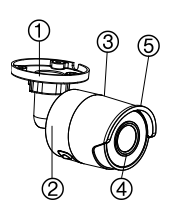

- Gi ൫ ී (10)
- 1. Verstelbare beugel
- 2. Achterkant behuizing
- 3. Voorkant behuizing
- 4. Lens
- 5. Zonnekap
- 6. Ethernet RJ45 PoEpoort
- 7. 12 VDC-voeding
- 8. Reset-knop
- 9. MicroSD-kaartsleuf
- 10. Aardingsschroef
- 11. Seriële poort (fabrieksgebruik)

**Opmerking:** om de standaardinstellingen van de camera te herstellen, houdt u zowel de knop RESET als de voeding op de camera ingedrukt. Nadat de camera is opgestart, houdt u de reset-knop nog ongeveer 20 extra seconden ingedrukt.

#### **Afbeelding 2: IP bulletcamera met gemotoriseerde lens**

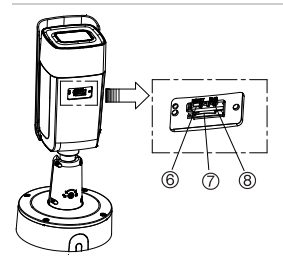

- 1. Alarm 1 ingang/1 uitgang (tot 12 VDC, 30 mA)
- 2. 12 VDC-voeding
- 3. Ethernet RJ45 PoE-poort
- 4. Audio 1 ingang (lijningang/microfooningang)

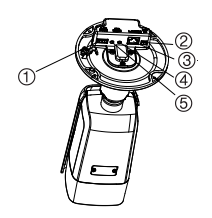

- 5. Audio 1 uitgang (lijnuitgang)
- 6. Reset-knop
- 7. MicroSDkaartsleuf
- 8. 960H analoge uitgang

**Opmerking:** om de standaardinstellingen van de camera te herstellen, houdt u zowel de knop RESET als de voeding op de camera ingedrukt. Nadat de camera is opgestart, houdt u de reset-knop nog ongeveer 20 extra seconden ingedrukt.
#### **Afbeelding 3: IP bolcamera met vaste lens**

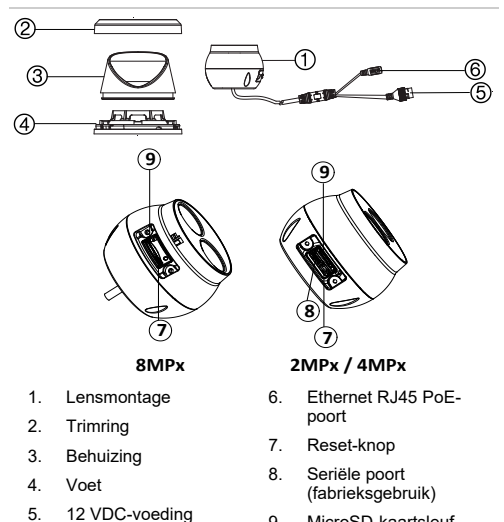

9. MicroSD-kaartsleuf

**Opmerking:** om de standaardinstellingen van de camera te herstellen, houdt u zowel de knop RESET als de voeding op de camera ingedrukt. Nadat de camera is opgestart, houdt u de reset-knop nog ongeveer 20 extra seconden ingedrukt.

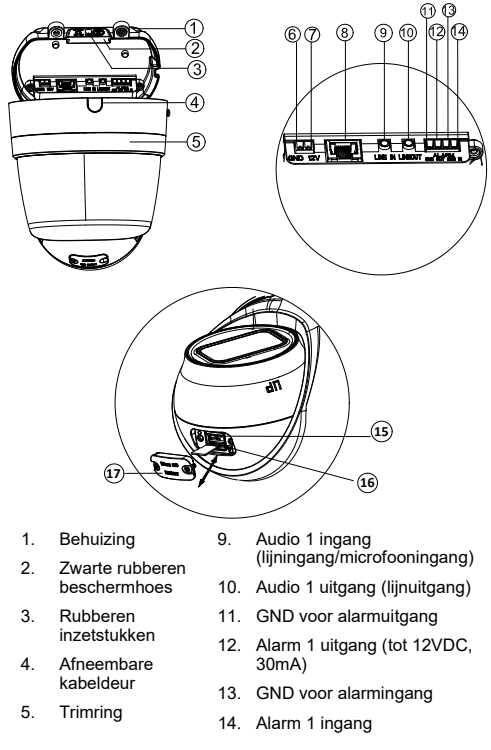

#### **Afbeelding 4: IP gemotoriseerde bolcamera**

- 6. GND voor 12 VDC vermogen
- 7. Positieve pool voor 12 VDC vermogen
- 8. Ethernet RJ45 PoE-poort
- 15. Reset-knop
	- 16. MicroSD-kaartsleuf
	- 17. Afdekking voor SD-kaart

**Opmerking:** om de standaardinstellingen van de camera te herstellen, houdt u zowel de knop RESET als de voeding op de camera ingedrukt. Nadat de camera is opgestart, houdt u de reset-knop nog ongeveer 20 extra seconden ingedrukt.

#### **Afbeelding 5: IP domecamera met vaste lens**

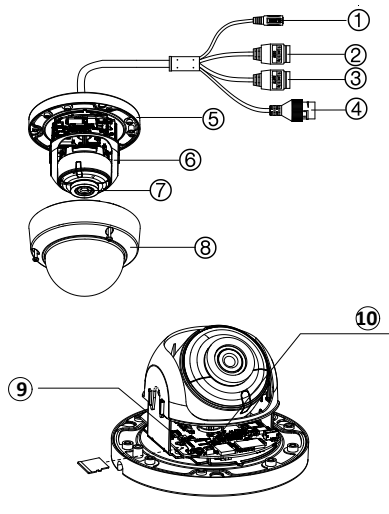

- 1. 12 VDC voeding
- 2. Audio 1 ingang (lijningang/ microfooningang) / 1 uitgang (lijnuitgang)
- 3. Alarm 1 ingang/1 uitgang (tot 12 VDC, 30 mA)
- 4. Ethernet RJ45 PoE-poort
- 5. Voet
- 6. Domevoering
- 7. Lens
- 8. Afdekking van de behuizing
- 9. Sleuf voor SD-kaart
- 10. Reset-knop

**Opmerking:** om de standaardinstellingen van de camera te herstellen, houdt u zowel de knop RESET als de voeding op de camera ingedrukt. Nadat de camera is opgestart, houdt u de reset-knop nog ongeveer 20 extra seconden ingedrukt.

**Afbeelding 6: IP-domecamera met gemotoriseerde lens en verbeterde IP-domecamera met gemotoriseerde lens**

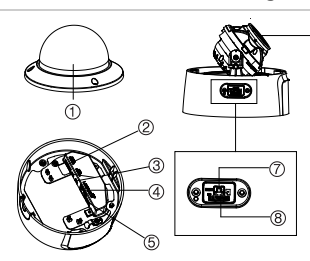

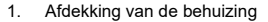

- 2. Audio 1 ingang (lijningang/microfooningang) / 1 uitgang (lijnuitgang)
- 3. Alarm 1 ingang/1 uitgang (tot 12 VDC, 30 mA)
- 4. Ethernet RJ45 PoE-poort
- 5. 12 VDC voeding
- 6. Lensmontage
- 7. Reset-knop

A

- 8. MicroSD-kaartsleuf
- 9. Achterkap
- 10. Rubberen afdichting
- 11. 960H uitgang

**Opmerking:** om de standaardinstellingen van de camera te herstellen, houdt u zowel de reset- als de aan/uit-knop op de camera ingedrukt. Nadat de camera is opgestart, houdt u de resetknop nog ongeveer 20 extra seconden ingedrukt.

Voor een goede pasvorm moet het toegangspaneel tot de SDkaart en de resetknop worden geïnstalleerd met het dikkere

Installatiegids 35

gedeelte van het paneel naar de onderkant van de dome gericht.

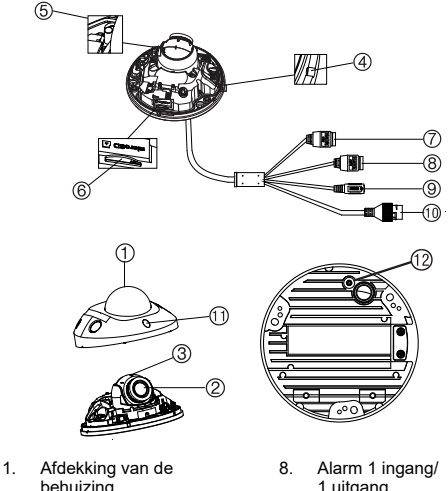

**Afbeelding 7: IP wedge camera met vaste lens**

- behuizing
- 2. Lensmontage
- 3. Cameramontage
- 4. MIC (microfoon)
- 5. Reset-knop
- 6. MicroSD-kaartsleuf
- 1 uitgang
- 9. 12 VDC voeding
- 10. Ethernet RJ45 PoEpoort
- 11. Infraroodverlichting
- 12. Aarde

7. Audio 2 ingangen Lijningang of MIC (ingebouwde microfoon) / 1 uitgang

**Opmerking:** om de standaardinstellingen van de camera te herstellen, houdt u zowel de knop RESET als de voeding op de camera ingedrukt. Nadat de camera is opgestart, houdt u de reset-knop nog ongeveer 20 extra seconden ingedrukt.

## **De camera instellen**

**Opmerking:** als de lichtbron op de locatie waar de camera is gemonteerd snelle, grote variaties in licht waarneemt, is het mogelijk dat de camera niet functioneert zoals de bedoeling is.

**Ga als volgt te werk om de camera snel in werking te nemen:**

- 1. Bereid het montageoppervlak voor.
- 2. Bevestig de camera aan het montageoppervlak met het juiste bevestigingsmateriaal. Zie "De wedgecamera monteren" op pagina 62.
- 3. Stel de juiste streamingparameters in voor het netwerk van de camera, zodat de camera via het netwerk kan worden bediend. Raadpleeg de "Configuratiehandleiding TruVision Series 6 IP-Camera" voor meer informatie.
- 4. Programmeer de camera zoals geschikt voor de locatie. Raadpleeg de "Configuratiehandleiding TruVision Series 6 IP-Camera" voor meer informatie.

# **Infraroodverlichting**

De in de camera geïntegreerde infraroodverlichting zorgt voor hoogwaardig videobeeld in omgevingen met weinig licht, zelfs wanneer er geen andere verlichting beschikbaar is.

U kunt de infraroodverlichting via een webbrowser of clientsoftware zoals de TruVision Navigator configureren. Als de functie ingeschakeld is, wordt de infraroodverlichting geactiveerd wanneer de camera in de nachtmodus (zwart en wit) wordt gezet. Als de functie uitgeschakeld is, is de infraroodverlichting altijd gedeactiveerd.

Het zichtbare infraroodbereik kan variëren door verschillende factoren, zoals het weer, het infraroodreflectieniveau van objecten in het frame, objectiefinstellingen en de camerainstellingen. Raadpleeg het gegevensblad van de camera voor het standaard infraroodbereik.

**Opmerking:** installeer de infraroodcamera niet in de buurt van en gericht naar een vast object zoals bomen of wanden. De reflectie zorgt voor overmatige blootstelling en een minder duidelijk beeld in het weergaveveld.

## **Toegang tot de microSD-kaart**

Plaats een Micro SD-kaart van maximaal 128GB voor het gebruik van de camera als een extra opnameapparaat, of als een back-up in geval van storing van de communicatie met de netwerk-videorecorder (zie Afbeelding 1 op pagina 29). De kaart wordt niet met de camera meegeleverd.

Opgenomen video- en logboekbestanden kunnen worden geopend via de webbrowser of via de TruVision Navigator.

### **De bulletcamera monteren**

De camera aan een plafond of wand bevestigen.

**De IP bulletcamera met vaste lens monteren:**

- 1. Gebruik de meegeleverde sjabloon om het montagegebied te markeren. Boor de gaten in het plafond of in de wand. Als u kabels moet doorvoeren vanaf de onderkant van de camera, maakt u een kabelopening in het plafond of de wand.
- 2. Bevestig de montagevoet aan het plafond of de wand met de drie schroeven en gipsplaatverankeringen.

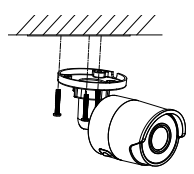

3. Draai de grote moer van de voet van de montagebeugel los om de beeldhoek van de camera aan te passen.

Draairichting: 0 tot 360° instelbaar

Kantelrichting: 0 tot 90° instelbaar

Rotatierichting: 0 tot 360° instelbaar

4. Verstel de lens naar de vereiste observatiehoek. Zet de verstelbare moeren vast om de installatie te voltooien.

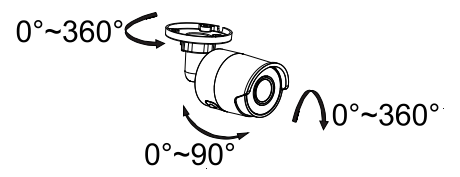

**De IP bulletcamera met gemotoriseerde lens monteren:**

1. Boor schroefgaten in de wand/het plafond volgens de gaten 1 op de montage-adapterplaat.

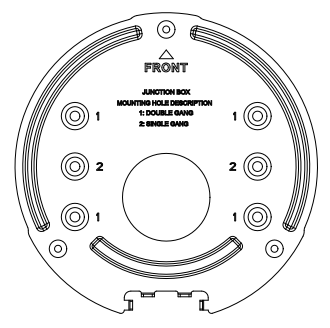

2. Bevestig de montage-adapterplaat aan de wand/het plafond met de meegeleverde schroeven.

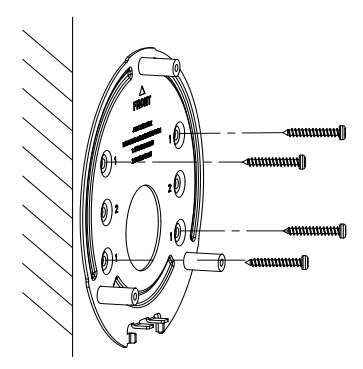

3. Los de schroeven om de achterkap te verwijderen.

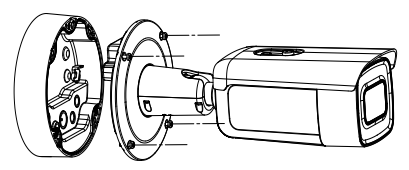

- 4. Leid de kabels door de afdichtpluggen in de achterkap.
	- a) Prik de afdichtpluggen op de achterkap door.
	- b) Leid kabels door de afdichtpluggen.

#### **Opmerking:**

• Gebruik voor de RJ45-netwerkinterface de meegeleverde kabelgeleidingstool.

• Voor de audio-interface leidt u eerst de audiokabel door de afdichtplug en vervolgens verbindt u de audioconnector met de kabel.

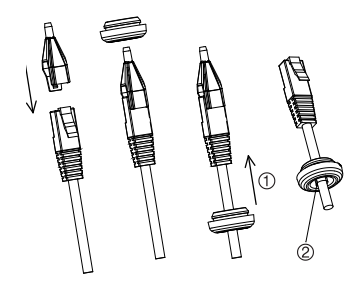

1. Trek de afdichtplug terug 2. Valgus

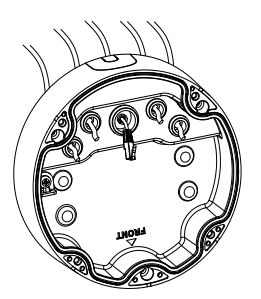

5. Bevestig de achterkap met schroeven aan de wand/het plafond.

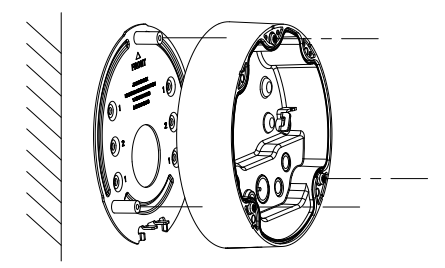

6. Hang de camera met de veiligheidskabel aan de achterkap en sluit de kabels aan op de camera.

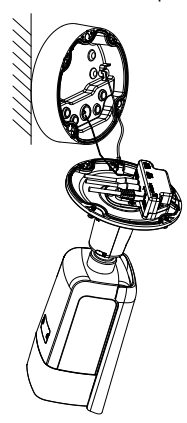

7. Bevestig de camera met de schroeven aan de achterkap.

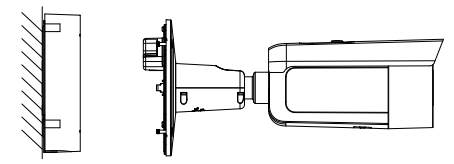

8. Stel de kijkhoek in.

Met 3-assige aanpassing (pan/tilt/rotatie) kunt u aanpassen voor een optimale rotatie en plaatsing van de camera. Volg de onderstaande stappen om de kijkhoek aan te passen.

- a) Draai de borgschroef los met een meegeleverde schroevendraaier.
- b) Pas de kijkhoek van de camera aan. Het afstellingsbereik van de panning is van 0° tot 360°, het bereik van het tilten is van 0° tot 90° en het rotatiebereik is van 0° tot 360°.
- c) Draai de borgschroef aan.

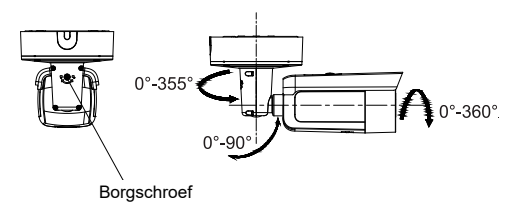

## **De bolcamera monteren**

**Ga als volgt te werk om de bolcamera met vaste lens op een oppervlak te monteren:**

1. Plaats de boorsjabloon (meegeleverd) op het oppervlak waar de camera gemonteerd moet worden. Boor bevestigingsgaten in het oppervlak met behulp van de gaten met nummer '1' op de boorsjabloon.

Om het kabelharnas door het montageoppervlak te leiden, snijdt u een opening voor de kabel in het montageoppervlak, verwijs naar de letter "A" op de boorsjabloon. Sla deze stap over als u de kabels langs de oppervlakte wilt leiden.

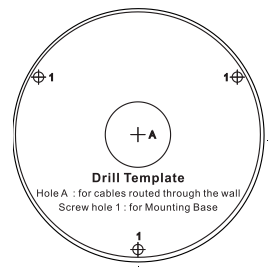

Er wordt een adapterplaat meegeleverd als de bolcamera aan een wandmontage of ander accessoire wordt geïnstalleerd. Installeer de adapterplaat op het accessoire met de drie PM4X8-schroeven, zie nummer '2'.

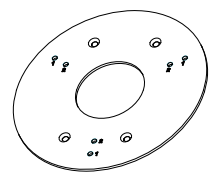

- 2. Draai de trimring linksom om hem te verwijderen van de camera.
- 3. Routeer de kabels direct vanuit de voet van de camera.
- 4. Bevestig de camera op het montageoppervlak met de meegeleverde bevestigingsmaterialen.
- 5. Verbind de bijbehorende voedingskabel en netwerkkabels.
- 6. Stel de lens af.
	- a) Draai de borgschroef los met een Torxschroevendraaier.
	- b) Draai de lensmontage om de draaihoek aan te passen. Draai de lensmontage om de kantelhoek aan te passen.
	- c) Draai de Torx-schroef vast om de lens in de gewenste toezichtshoek vast te zetten.

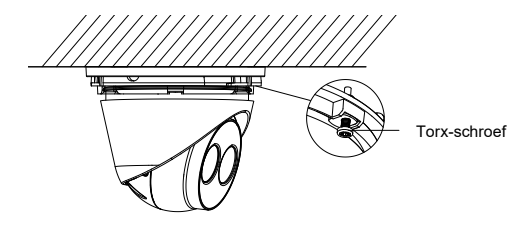

7. Bevestig de trimring aan de camera en draai hem rechtsom om hem vast te zetten.

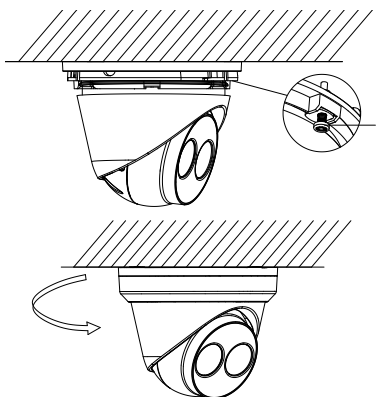

**U kunt de bolcamera met gemotoriseerde lens als volgt aan een plafond of wand bevestigen:**

1. Gebruik de boladapterplaat om de bevestigingsgaten voor de plaat te markeren. Gebruik de vier gaten met het cijfer 1.

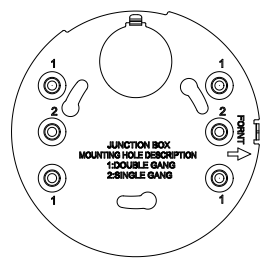

2. Bevestig de montage-adapter aan het montageoppervlak met behulp van de meegeleverde schroeven.

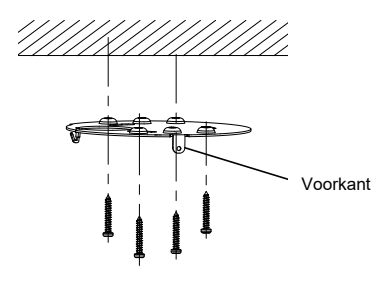

3. Haak de camera vast aan de adapter met de veiligheidskabel.

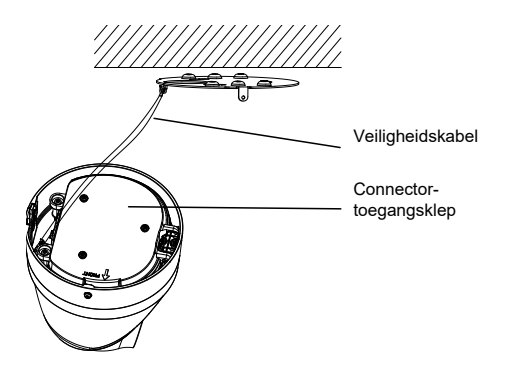

4. Om toegang te krijgen tot de connectoren, draait u de twee schroeven los met behulp van de Torx-sleutel en tilt u de toegangsklep op. De zwarte rubberen inzetstukken aan de rand van de toegangsklep zijn vereist om de IP67-classificatie te behouden. Verwijder alleen de pluggen die de toegangspoorten afdekken die nodig zijn om toegang te bieden voor de kabels die op de camera worden aangesloten.

Een extra rubberen inzetstuk wordt bij de camera geleverd voor gevallen waarin een groter kabeltoegangsgat vereist is.

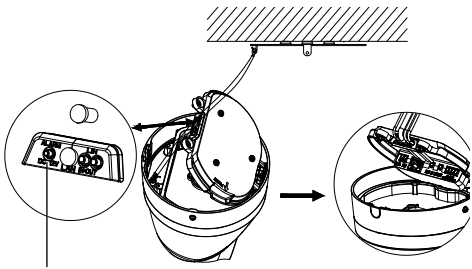

Zwart rubberen inzetstuk

#### **Opmerking:**

Trek bij het leggen van de kabels de hele rubberen afdichting los, verwijder vervolgens de verzegelzuil en steek vervolgens de kabel erin. Indien niet moet u de afdichtplug intact houden.

5. Zodra alle kabelverbindingen zijn gemaakt, laat u de toegangsklep zakken en draait u de Torx-schroeven vast. Breng de bol in lijn met de montageplaat, op de bolbasis en de montageplaat vindt men een pijl en het woord FRONT. Plaats de drie kruiskopschroeven op de toegangsklep op één lijn met de drie sleuven in de adapterplaat. Draai de bol zo ver mogelijk met de klok mee. Draai de Torx-borgschroef aan de onderkant van de bol vast.

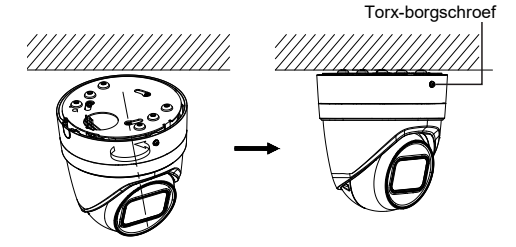

- 6. Stel de lens in op de gewenste positie.
	- a) Om de lenspositie aan te passen, verwijdert u de decoratieve trimring door de ring in de richting van de ontgrendelde positie te draaien (zie referentie op de trimring). Draai de Torx-schroef voor de lensafstelling die nu zichtbaar is los.

Torx-schroef voor de lensafstelling

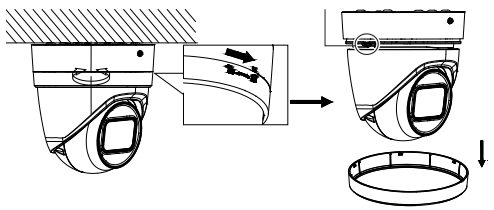

b) Draai de lensmontage om de pan-/tilthoek aan te passen.

c) Draai de lensafstellingschroef vast om de lens in de gewenste toezichtshoek vast te zetten.

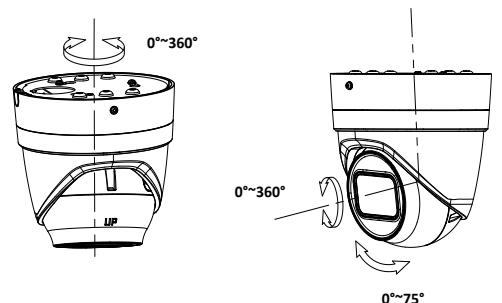

7. Herbevestig de trimring aan de camera en draai hem rechtsom om hem vast te zetten.

**U kunt de bolcamera met gemotoriseerde lens als volgt aan een wand bevestigen:**

Raadpleeg de installatiegids bij de montageset TVD-CB6 voor instructies over het monteren van de bolcamera met gemotoriseerde lens aan de wand.

### **De domecamera monteren**

**U kunt de domecamera met vaste lens als volgt aan een plafond of wand bevestigen met een wandmontage:**

1. Plaats de boorsjabloon (meegeleverd) op het oppervlak waar de camera gemonteerd moet worden. Boor

bevestigingsgaten in het oppervlak met behulp van de gaten met nummer '1' op de boorsjabloon.

Om het kabelharnas door het montageoppervlak te leiden, snijdt u een kabelopening in het montageoppervlak, verwijs naar de letter "A" op de boorsjabloon. Sla deze stap over als u de kabels langs de oppervlakte wilt leiden.

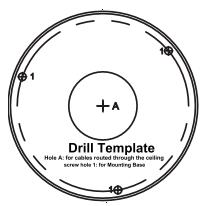

2. Verwijder de koepel met de meegeleverde inbussleutel.

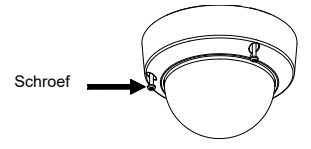

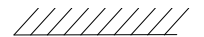

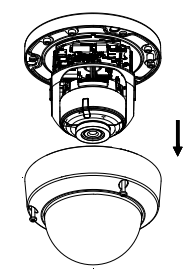

3. Bevestig de dome aan het montageoppervlak met de meegeleverde bevestigingsmaterialen.

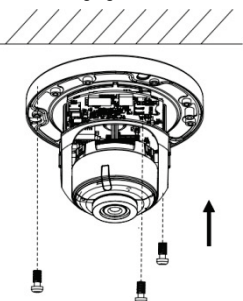

4. Draai de kantelinstelschroeven wat los (zie afbeelding hieronder) en pas de kantelpositie van de lensmontage aan binnen een bereik van 75 graden. Zet de kantelinstelschroeven weer vast.

Draai de domevoering om de draaipositie aan te passen binnen een bereik van 355 graden. Draai de lensmontage (0 tot 355°) om de gewenste toezichtshoek te verkrijgen.

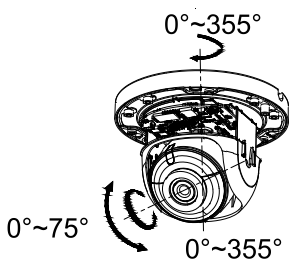

5. (Optioneel) Als u een micro SD-kaart gebruikt (niet meegeleverd):

Als u de SD-kaart wil verwijderen, druk deze dan vooruit. De micro SD-kaart zal eruit springen.

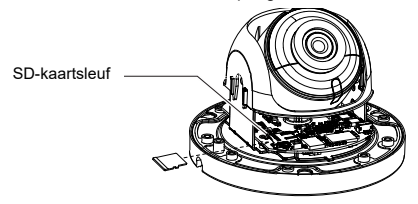

6. Plaats de domebehuizing terug en zet de inbusschroeven vast.

/////// /

**Ga als volgt te werk om de domecamera met gemotoriseerde lens aan een plafond te monteren:**

1. Til de camerabehuizing op om deze los te maken van de achterkap en de adapterplaat.

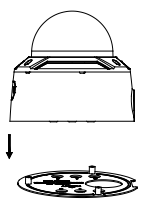

2. Scheid de achterkap en de camera van elkaar.

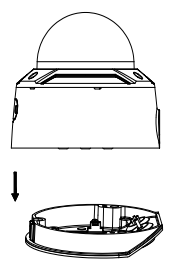

3. Schroef de koepel uit de camerabehuizing.

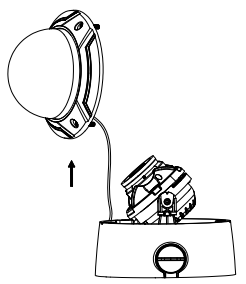

4. Markeer vier schroefgaten op de gewenste montagelocatie met behulp van de gaten met het label "2" op de montage-adapterplaat.

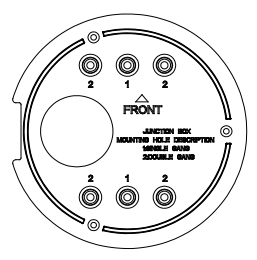

dapterplaat aan het plafond met de vier meegeleverde schroeven.

**Opmerking**: Gebruik expansieschroeven voor een Betonde schroeven voor een houten plafond.

- 6. Leid de kabels door de afdichtpluggen in de achterkap.
- a) Prik de afdichtpluggen op de achterkap door.
- b) Leid kabels door de afdichtpluggen.

#### **Opmerking:**

- Gebruik voor de RJ45-netwerkinterface de meegeleverde kabelgeleidingstool.
- Voor de audio-interface leidt u eerst de audiokabel door de afdichtplug en vervolgens verbindt u de audioconnector met de kabel.

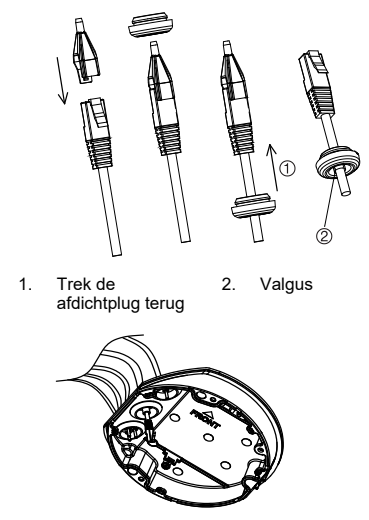

7. Breng de "FRONT"-markeringen op de achterkap en de montage-adapterplaat met elkaar in lijn. Bevestig de achterkap met drie schroeven aan de montageadapterplaat.

ノノ

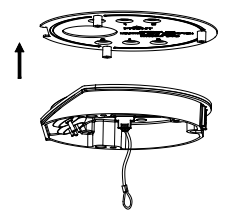

- 8. Hang de camerabehuizing op de veiligheidskabel.
- 9. Sluit de kabels aan op de overeenkomstige stekkers op de basis van de camera.

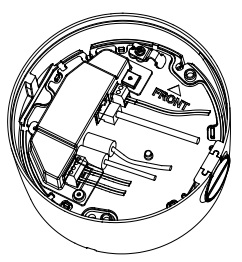

10. Bevestig de camerabehuizing met drie schroeven aan de achterkap.

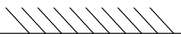

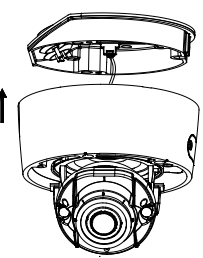

11. Draai de kantelinstelschroeven wat los en pas de kantelpositie van de lensmontage aan binnen een bereik van 75 graden. Zet de kantelinstelschroeven weer vast. Draai de domevoering om de draaipositie aan te passen binnen een bereik van 355 graden. Draai de lensmontage (0 tot 355°) om de gewenste bewakingshoek te verkrijgen.

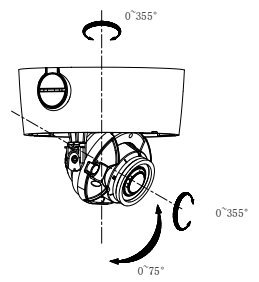

12. Bevestig de koepel weer op de camerabehuizing en lijn de pijl op de trimring uit met de pijl op de domebehuizing (alleen aanwezig op Rev. A-modellen) om ervoor te zorgen dat de koepelmontage stevig aan de camerabehuizing is bevestigd. Draai de koepelmontage vast met de Torx-schroef.

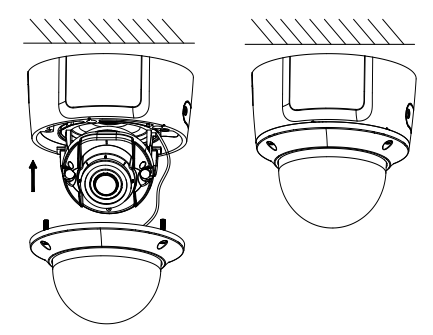

**Ga als volgt te werk om de domecamera met gemotoriseerde lens op een wand te monteren:**

Raadpleeg de installatiegids bij de montageset TVD-CB7 voor instructies over het monteren van de domecamera met gemotoriseerde lens aan de wand.

**Ga als volgt te werk om de domecamera met gemotoriseerde lens (verbeterd) aan een plafond te monteren:**

1. Til de camerabehuizing op om deze los te maken van de achterkap en de montage-adapterplaat.

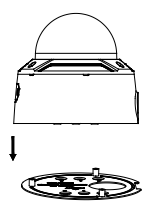

2. Scheid de achterkap en de camera van elkaar.

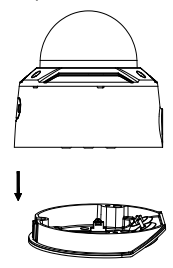

3. Schroef de koepel uit de camerabehuizing.

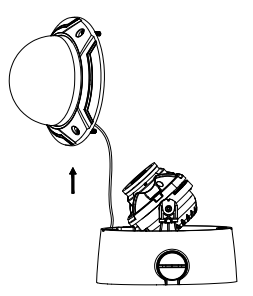

4. Markeer vier schroefgaten op de gewenste montagelocatie met behulp van de gaten met het label "2" op de montage-adapterplaat.

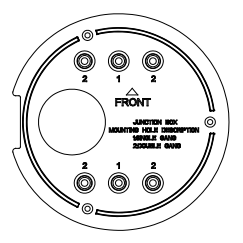

5. Bevestig de montage-adapterplaat aan het plafond met de vier meegeleverde schroeven.

**Opmerking**: Gebruik expansieschroeven voor een betonnen plafond en zelfborgende schroeven voor een houten plafond.

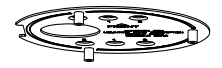

- 6. Leid de kabels door de afdichtpluggen in de achterkap.
- a) Prik de afdichtpluggen op de achterkap door.
- b) Leid kabels door de afdichtpluggen.

#### **Opmerking:**

- Gebruik voor de RJ45-netwerkinterface de meegeleverde kabelgeleidingstool.
- Voor de audio-interface leidt u eerst de audiokabel door de afdichtplug en vervolgens verbindt u de audioconnector met de kabel.

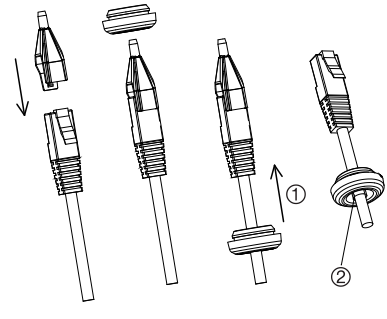

1. Trek de afdichtplug terug 2. Valgus

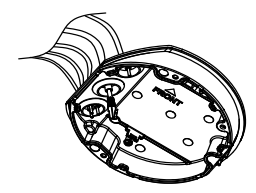

7. Breng de "FRONT"-markeringen op de achterkap en de montage-adapterplaat met elkaar in lijn. Bevestig de achterkap met drie schroeven aan de montageadapterplaat.

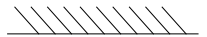

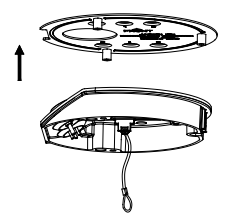

- 8. Hang de camerabehuizing op de veiligheidskabel.
- 9. Sluit de kabels aan op de overeenkomstige stekkers op de basis van de camera.
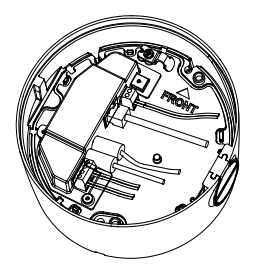

10. Bevestig de camerabehuizing met drie schroeven aan de achterkap.

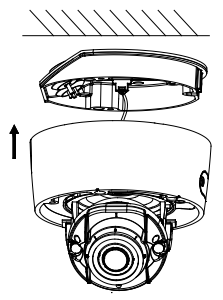

11. Draai de kantelinstelschroeven wat los en pas de kantelpositie van de lensmontage aan binnen een bereik van 75 graden. Zet de kantelinstelschroeven weer vast. Draai de domevoering om de draaipositie aan te passen binnen een bereik van 355 graden. Draai de lensmontage (0 tot 355°) om de gewenste bewakingshoek te verkrijgen.

Installatiegids 67

12. Bevestig de koepel terug op de camerabehuizing en draai de Torx-schroef vast

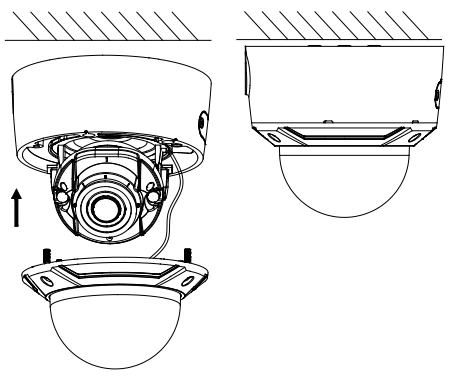

#### **De wedgecamera monteren**

**Ga als volgt te werk om de wedge camera met vaste lens op een oppervlak te monteren:**

1. Gebruik de meegeleverde sjabloon om het montagegebied te markeren. Boor bevestigingsgaten in het oppervlak met behulp van de gaten met nummer '1' op de boorsjabloon.

Om het kabelharnas door het montageoppervlak te leiden, snijdt u een opening voor de kabel in het montageoppervlak, verwijs naar de letter "A" op de

boorsjabloon. Sla deze stap over als u de kabels langs de oppervlakte wilt leiden.

2. Bevestig de adapterplaat op het montageoppervlak met behulp van de boorsjabloon.

**Opmerking:** verwijder indien nodig het openingspalletje aan de zijkant van de adapterplaat om de kabels door te leiden.

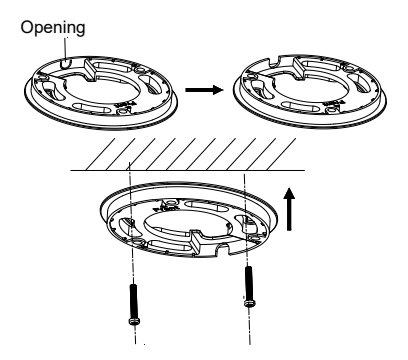

3. Maak de Torx-schroeven los met een Torx-sleutel (meegeleverd) om de koepelmontage te verwijderen.

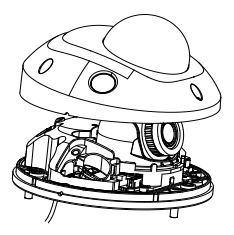

4. Monteer de voet van de camera op de adapterplaat of rechtstreeks op het montageoppervlak.

5. Maak de borgschroef vlakbij de RESET-knop los met de Philips-schroevendraaier. Pas de kijkhoek van de camera aan. Het afstellingsbereik van de panning is van -30° tot 30°, het bereik van het tilten is van 0° tot 75° en het rotatiebereik is van 0° tot 360°. Draai de borgschroef indien nodig verder los om de rotatie te vergemakkelijken.

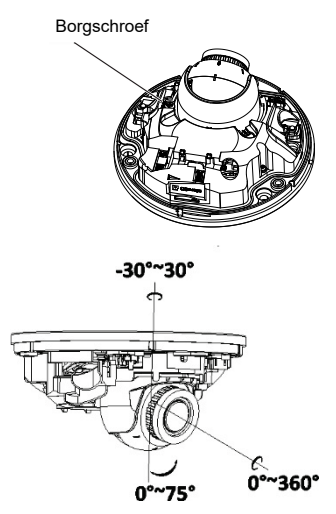

6. Herbevestig de koepelmontage aan de basis van de camera.

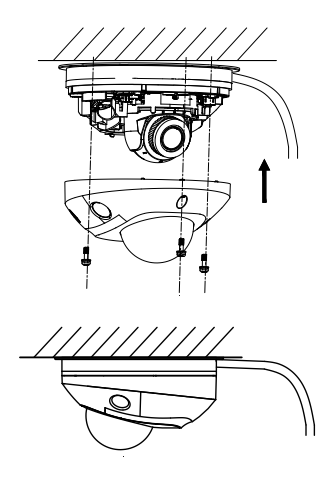

**De beschermende waterbestendige -connectorafdekking gebruiken**

Wanneer u een camera buitenshuis installeert, is het aan te bevelen de meegeleverde beschermende waterbestendige RJ45-connectorafdekking te gebruiken. Extra bescherming kan worden bereikt door het toevoegen van weerbestendige tape, deze is niet meegeleverd.

#### **Afbeelding 8: Componenten voor de beschermende waterbestendige RJ45 connectorafdekking**

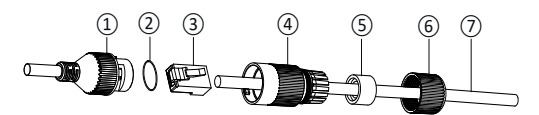

- 1. RJ45-connector op de kabelboom
- 2. Rubberen ring
- 3. RJ45-netwerkstekker
- 4. Beschermende connectorhuls
- 5. Rubberen pakking
- 6. Schroefdop
- 7. Netwerkkabel van router/switch

**Om de beschermende waterbestendige RJ45 connectorafdekking te installeren:**

- 1. De RJ45-connector past niet door de onderdelen van de beschermhoes. De componenten van de afdekkingsmontage moeten op de netwerkkabel worden geplaatst voordat ze op de RJ45-stekker worden geplaatst. Voer de netwerkkabel ⑦ door de schroefdop ⑥, rubberen pakking ⑤ (het platte gedeelte van de rubberen pakking komt in de richting van de schroefdop) en de beschermende connectorhuls ④ in de volgorde zoals aangegeven in Afbeelding 8.
- 2. Plaats een RJ-45-netwerkstekker ③ aan het uiteinde van de kabel, zorg ervoor dat de gedraaide paren draden in de juiste volgorde zitten.

Installatiegids 73

- 3. Plaats de rubberen ring ② op het bijpassende uiteinde van de RJ45-connector op de kabelboom ①.
- 4. Steek de RJ45-netwerkstekker ③ in de RJ45 connector ①.
- 5. Schuif de rubberen pakking ⑤ in de beschermende connectorhuls ④ en draai de schroefdop ⑥ vast op de beschermende connectorhuls ④.
- 6. Lijn de klikribben in de beschermende connectorhuls ④ uit met de ribben in de RJ45-connector ①. Draai de beschermende connectorhuls om deze tegen de RJ45 connector ① aan te spannen, zoals hieronder wordt weergegeven.

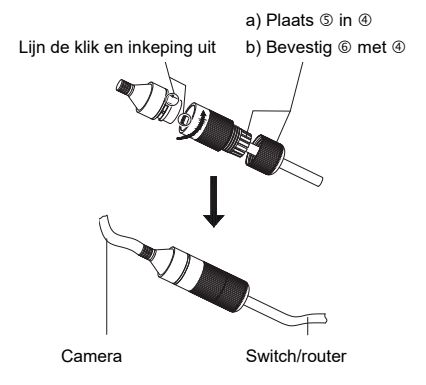

**Om de weersbestendige tape te installeren (niet meegeleverd):**

1. Maak de tape strak om de RJ45-connector vast, zoals hieronder wordt weergegeven. Houd er rekening mee dat de tape zal rekken terwijl u de connector omwikkelt.

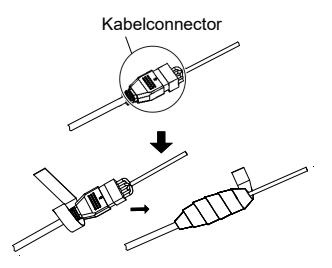

**Opmerking:** zorg ervoor dat alle blootliggende draden allemaal stevig omwikkeld zijn met de tape.

2. Druk op de tape aan elk uiteinde van de connector om te zorgen voor een weersbestendige afdichting.

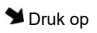

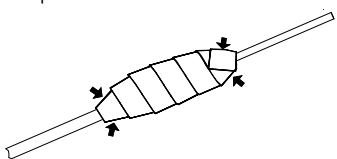

3. Omwikkel ook weerbestendige tape rond elke kabel met blootliggende draden, zoals hieronder weergegeven.

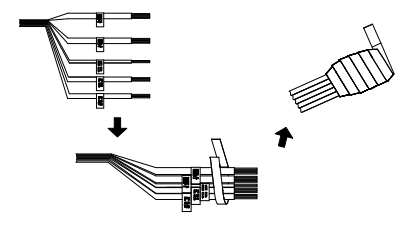

**Opmerking:** zorg ervoor dat alle blootliggende draden stevig zijn omwikkeld met weerbestendige tape.

4. Druk op de tape om te zorgen voor een weersbestendige afdichting.

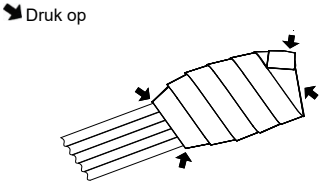

#### **Netwerktoegang**

In deze gids wordt uitgelegd hoe u de camera via het netwerk met een webbrowser kunt configureren.

TruVision IP-camera's kunnen met Microsoft Internet Explorer (IE) en andere browsers worden geconfigureerd en bediend. De procedures die worden beschreven gaan uit van de webbrowser Microsoft Internet Explorer.

Installatiegids 77

### **Het beveiligingsniveau van uw webbrowser controleren**

Wanneer u de webbrowserinterface gebruikt, kunt u ActiveXbesturingselementen installeren voor het aansluiten en weergeven van video met Internet Explorer. U kunt echter geen gegevens, zoals video en afbeeldingen, downloaden vanwege de verbeterde beveiligingsmaatregelen. Daarom is het noodzakelijk dat u het beveiligingsniveau van uw computer controleert en zo nodig de Active X-instellingen wijzigt, zodat u kunt communiceren met de camera's via het web.

#### **ActiveX-besturingselementen van IE configureren**

U moet de ActiveX-instellingen van uw webbrowser bevestigen.

**Ga als volgt te werk om het beveiligingsniveau van de webbrowser te wijzigen:**

- 1. Klik in Internet Explorer op **Internet Options** (Internetopties) in het menu **Tools** (Extra).
- 2. Klik in het tabblad Security (Beveiliging) op de zone waaraan u een website wilt toekennen onder 'Select a web content zone to specify its security settings' (Selecteer de zone waarvoor u beveiligingsinstellingen wilt opgeven).
- 3. Klik op **Custom Level** (Aangepast niveau).
- 4. Wijzig de opties bij **ActiveX controls and plug-ins** (ActiveX-besturingselementen en invoegtoepassingen) met handtekening of die zijn gemarkeerd als veilig in **Enable** (Inschakelen). Wijzig de opties bij **ActiveX controls and plug-ins** (ActiveX-besturingselementen en

invoegtoepassingen) zonder handtekening in **Prompt** (Vragen) of **Disable** (Uitschakelen). Klik op **OK**.

 $-$  of  $-$ 

Klik bij **Reset Custom Settings** (Aangepaste instellingen resetten) op het beveiligingsniveau voor de volledige zone in het vak Instellen Op en selecteer **Medium** (Gemiddeld). Klik op **Reset** (Resetten).

Klik vervolgens op **OK** in het venster Internetopties Beveiliging.

5. Klik op **Apply** (Toepassen) in het venster **Internet Options** (Internetopties) Security (Beveiliging).

#### **Windows Internet Explorer**

Internet Explorer besturingssystemen beschikken over steeds meer beveiligingsmaatregelen om uw pc te beschermen tegen het installeren van kwaadaardige software.

Als u wilt beschikken over de volledige functionaliteit van de webbrowserinterface met Windows 7, 8 en 10, doet u het volgende:

- Voer de browserinterface uit als systeembeheerder in uw werkstation
- Voeg het IP-adres van de camera toe aan de lijst van vertrouwde websites van uw browser

**U kunt als volgt het IP-adres van de camera toevoegen aan de lijst van vertrouwde websites van Internet Explorer:**

- 1. Open Internet Explorer.
- 2. Klik op **Tools** (Extra) en kies vervolgens **Internet Options** (Internetopties).
- 3. Klik op het tabblad **Security** (Beveiliging) en selecteer het pictogram **Trusted Sites** (Vertrouwde websites).
- 4. Klik op de toets **Websites**.
- 5. Controleer of het selectievakje "Require server verification (https:) for all sites in this zone box" ("Serververificatie (https:) voor alle websites in deze zone verplicht") is uitgeschakeld.
- 6. Geef het IP-adres op in het veld 'Add this website to the zone' (Deze website aan de zone toevoegen).
- 7. Klik op **Add** (Toevoegen) en vervolgens op **Close** (Sluiten).
- 8. Klik op **OK** in het dialoogvenster Internet Options (Internetopties).
- 9. Maak verbinding met de camera voor de volledige browserfunctionaliteit.

## **Activering van de camera**

Wanneer u de camera voor de eerste keer start, wordt het venster Activering weergegeven. Voordat u toegang kunt krijgen tot de camera, moet u eerst een admin wachtwoord met hoge beveiliging definiëren. Er is geen standaard wachtwoord toegewezen.

U kunt een wachtwoord activeren via een webbrowser en via TruVision Device Manager (om het IP-adres van de camera te zoeken).

**Activeren via de webbrowser:**

1. Zet de camera aan en verbind de camera met het netwerk.

2. Voer het IP-adres in de adresbalk van de webbrowser in en klik op **Enter** (Enter) om naar de activeringsinterface te gaan.

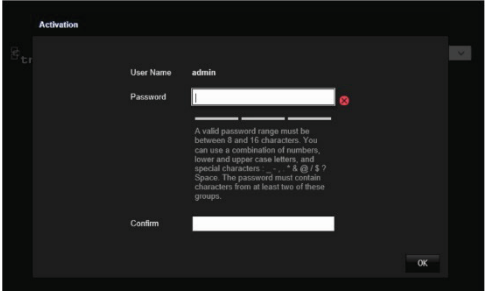

#### **Opmerking:**

- Het standaard IP-adres van de camera is 192.168.1.70.
- U moet de camera activeren via TruVision Device Manager om de camera standaard in te stellen op DHCP. Ga naar de sectie 'Activeren via TruVision Device Manager' (Activeren via Truvision device manager).
- 3. Voer het wachtwoord in het veld Password (Wachtwoord) in.

**Opmerking:** een geldig wachtwoordbereik is 8 tot 16 tekens lang. U kunt een combinatie van cijfers, kleine letters, hoofdletters en speciale tekens gebruiken: \_ - , . \* & @ / \$ ? Spatie. Het wachtwoord moet tekens van minimaal twee van deze groepen bevatten. Wij raden ook aan dat u uw wachtwoord regelmatig vernieuwt. Voor systemen met een hoge beveiliging is het in het bijzonder

aan te raden om het wachtwoord maandelijks of wekelijks te resetten voor een betere beveiliging.

- 4. Bevestig het wachtwoord.
- 5. Klik op **OK** om het wachtwoord op te slaan en naar liveweergave te gaan.

**Activeren via de** *TruVision Device Manager***:**

- 1. Start de *TruVision Device Manager* om te zoeken naar online apparaten.
- 2. Controleer de apparaatstatus in de lijst met apparaten en selecteer het inactieve apparaat.

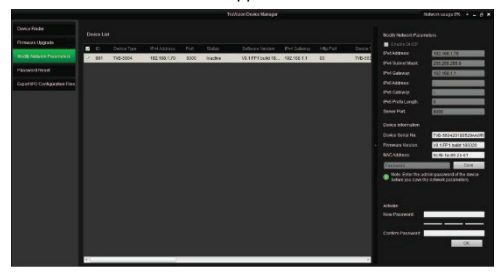

3. Voer het wachtwoord in het veld Password (Wachtwoord) in en bevestig het.

**Opmerking:** een geldig wachtwoordbereik is 8 tot 16 tekens lang. U kunt een combinatie van cijfers, kleine letters, hoofdletters en speciale tekens gebruiken: - , . \* & @ / \$ ? Spatie. Het wachtwoord moet tekens van minimaal twee van deze groepen bevatten. Wij raden ook aan dat u uw wachtwoord regelmatig vernieuwt. Voor systemen met een hoge beveiliging is het in het bijzonder

aan te raden om het wachtwoord maandelijks of wekelijks te resetten voor een betere beveiliging.

4. Klik op **OK** om het wachtwoord op te slaan.

Een pop-upvenster bevestigt de activering. Als de activering mislukt, controleer dan of het wachtwoord overeenkomt met de vereisten en probeer het opnieuw.

5. Wijzig het IP-adres van het apparaat naar hetzelfde subnet met uw computer door het IP-adres handmatig te wijzigen of het selectievakje Enable DHCP (DHCP inschakelen) te selecteren.

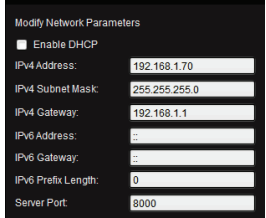

6. Voer het wachtwoord in en klik op de knop **Save** (Opslaan) om de wijziging van uw IP-adres te activeren.

**De camera gebruiken met een TruVision recorder of een ander systeem**

Raadpleeg de NVR/DVR-gebruikershandleidingen voor instructies over het aansluiten en bedienen van de camera met deze systemen.

### **De camera gebruiken met TruVision Navigator**

Een camera moet zijn aangesloten op een Interlogix NVR voordat deze kan worden bediend met TruVision Navigator. Raadpleeg de gebruikershandleiding van de TruVision Navigator voor instructies over het bedienen van de camera met TruVision Navigator.

# **Specificaties**

### **TruVision IP bulletcamera's met vaste**

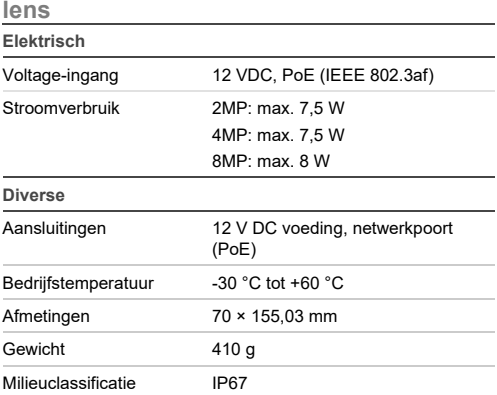

### **TruVision IP bulletcamera's met gemotoriseerde lens**

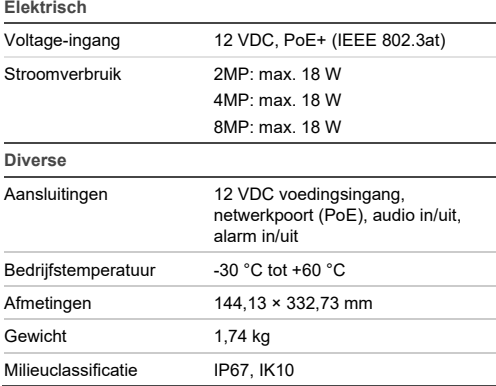

## **TruVision IP boldome met vaste lens**

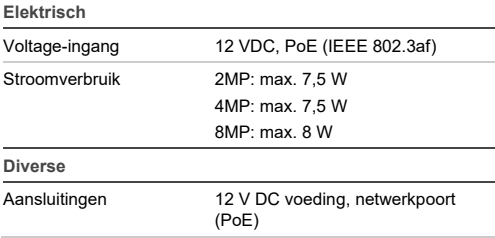

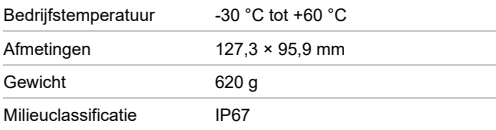

# **TruVision IP boldome met gemotoriseerde lens**

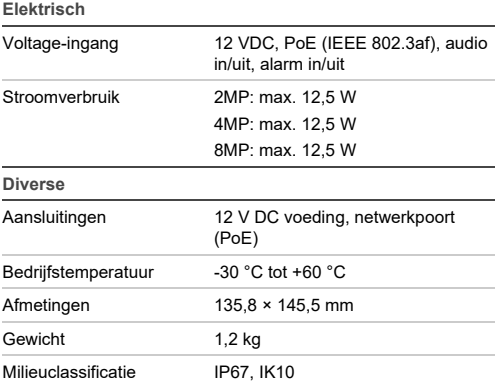

### **TruVision IP domecamera's met vaste lens**

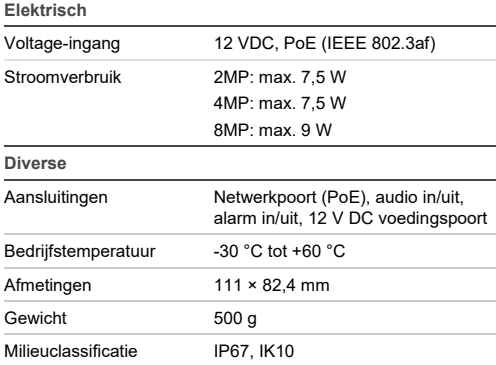

# **TruVision IP domecamera's met gemotoriseerde lens**

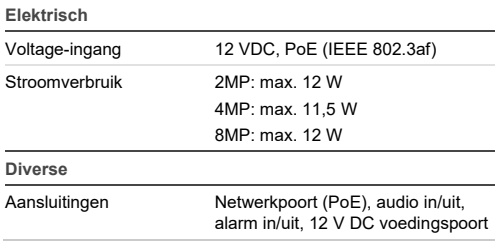

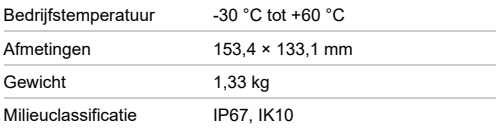

### **TruVision IP-domecamera's (verbeterd) met gemotoriseerde lens**

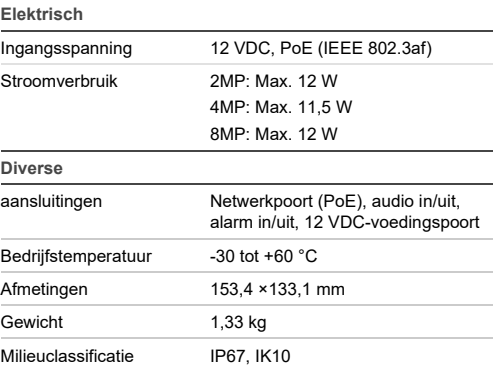

# **TruVision IP wedge camera's met vaste**

**lens** 

#### **Elektrisch**

Voltage-ingang 12 VDC, PoE (IEEE 802.3af)

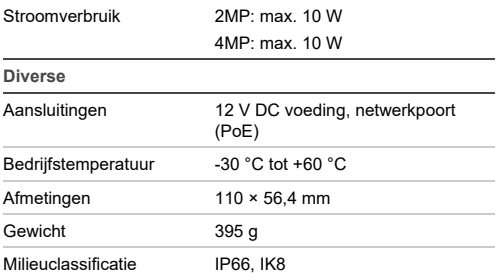

# **Pincode definities**

Een standaard UTP/STP-kabel bestaat uit acht draden, elk met hun eigen kleur. Het onderstaande overzicht toont de pincode toewijzingen en kleuren van de gekruiste en rechte kabelverbindingen:

**Afbeelding 9: Rechte verbindingskabel**

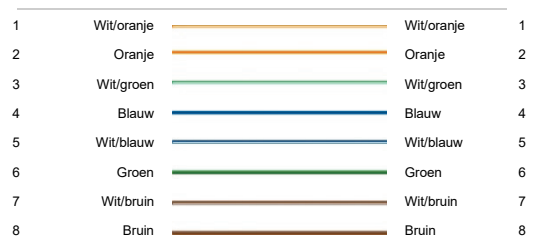

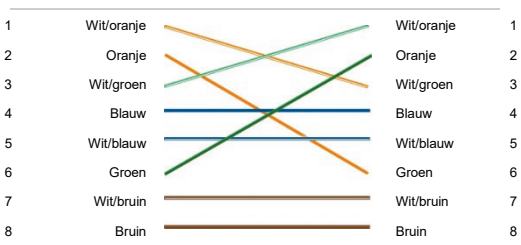

#### **Afbeelding 10: Gekruiste kabel**

Zorg ervoor dat de aangesloten kabels dezelfde pincode toewijzing en kleur als hierboven hebben voordat u de kabels in uw netwerk in gebruik gaat nemen.